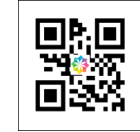

Colombia Compra Eficiente<br>Rad No. RS20211222013757<br>Fecha: 22/12/2021 09:20:58<br>Fecha: 22/12/2021 09:20:58

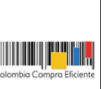

Bogotá, 22 Diciembre 2021

Señor **ANÓNIMO - -** -

-, Colombia

**Asunto**: Respuesta al radicado de entrada # P20211130011070

Respetado ciudadano;

La Agencia Nacional de Contratación Pública - Colombia Compra Eficiente – ANCP - CCE, responde su petición del 30 de noviembre de 2021 en ejercicio de la competencia otorgada por el numeral 4 y 6 del artículo 13 del Decreto Ley 4170 de 2011 y de conformidad con los tiempos establecidos en el Decreto 491 de 2020.

## **SOLICITUD PLANTEADA:**

"(...) me gustaría saber cuál es la relación o el proceso que se debe llevar a cabo para el pago de *contratista de menor cuantía, cuando el contratista carga sus documentos y el supervisor tiene que esperar un aval de secretarias de jurídica para aprobar el cargue de documentos, antes de cargarlo y pase a proceso de tesorería, pero no he encontrados manuales para verificar el debido proceso estipulado en el secop 2, mi solicitud es poder encontrar el manual del proceso estipulado por la sistema electrónico contratación pública. gracias por su amable atención. (…)"*

## LA AGENCIA NACIONAL DE CONTRATACIÓN PÚBLICA -COLOMBIA COMPRA EFICIENTE RESPONDE:

La Agencia Nacional de Contratación Pública – Colombia Compra Eficiente – ANCP CCE le agradece haberse puesto en contacto con nosotros.

El plan de ejecución del contrato puede ser definida por la entidad en la estructuración del proceso o en la estructuración del contrato, durante la primera opción en la sección "Configuración" y posteriormente en la "Configuración financiera", allí se debe diligenciar la información relativa al plan de pagos, o en el contrato desde la sección 07 "Ejecución del contrato", desde la opción "Crear Plan de Pagos".

Recuerde que la solicitud de pago en el SECOP II, la realiza el proveedor verificando con la Entidad Estatal el procedimiento interno para determinar qué tipo de información debe registrar en la plataforma y que soportes debe anexar como parte de su solicitud, en la sección séptima del contrato "Ejecución del Contrato", allí encontrará el "Plan de Pagos".

Para registrar el cumplimiento del plan de ejecución del contrato, el supervisor debe ingresar a la entrega que cumplió el Proveedor, y hacer clic en "Confirmar plan", registrar el avance del contrato, desde la sección 7 "Ejecución del contrato" y cargando los documentos relacionados en la sección "Documentos del contrato".

www.colombiacompra.gov.co

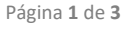

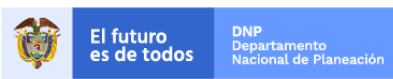

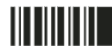

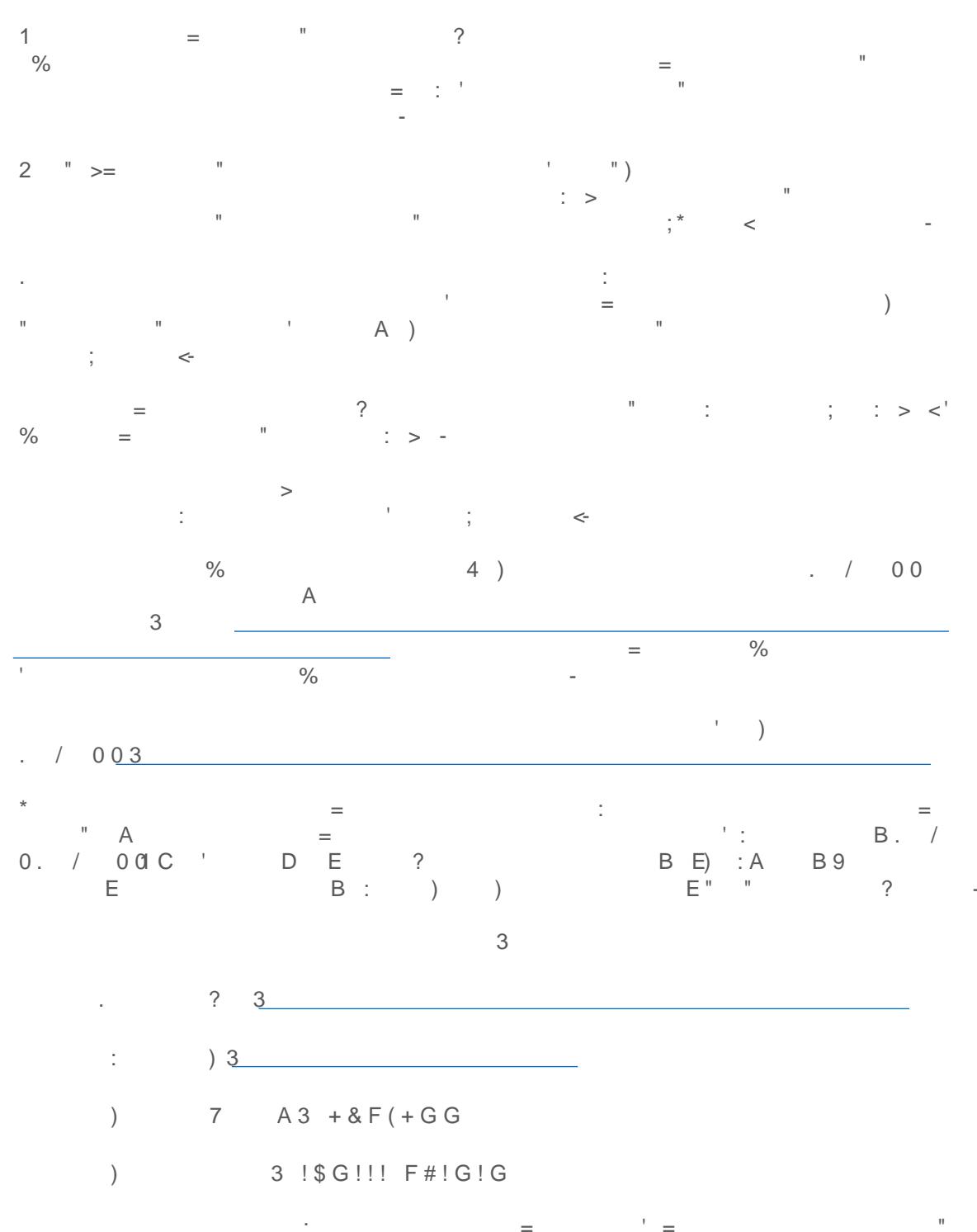

 $\frac{1}{2} \frac{1}{2} \frac{1}{2}$  $\bar{\phantom{a}}$  =  $\equiv$  $\equiv$ 

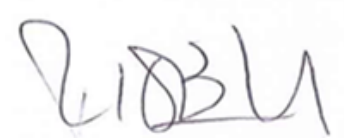

**Rigoberto Rodríguez Peralta** Subdirector de Información y desarrollo tecnológico Agencia Nacional de Contratación Pública – Colombia Compra Eficiente.

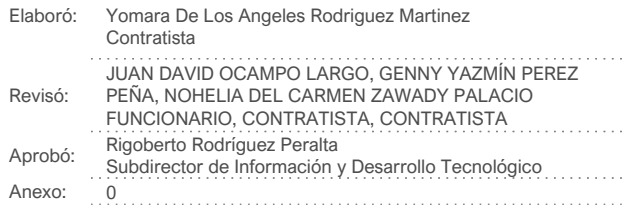

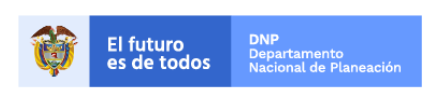

11 | | | | | | |

Página **3** de **3**

Colombia Compra Eficiente Tel. (+57 1)7956600 · Carrera 7 No. 26 - 20 Piso 17 · Bogotá - Colombia

www.colombiacompra.gov.co